**ELAN Capture 2.0™ Release to MS Access Database -- a quick tutorial --**

# **Table of Contents**

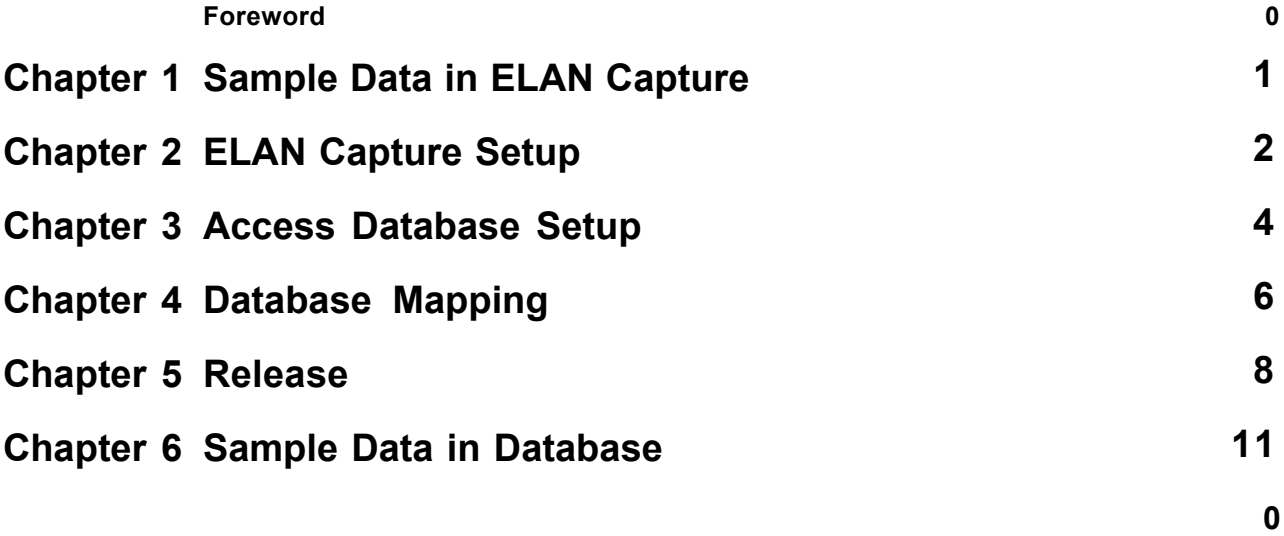

#### **1 Sample Data in ELAN Capture**

We will organize a few pictures:

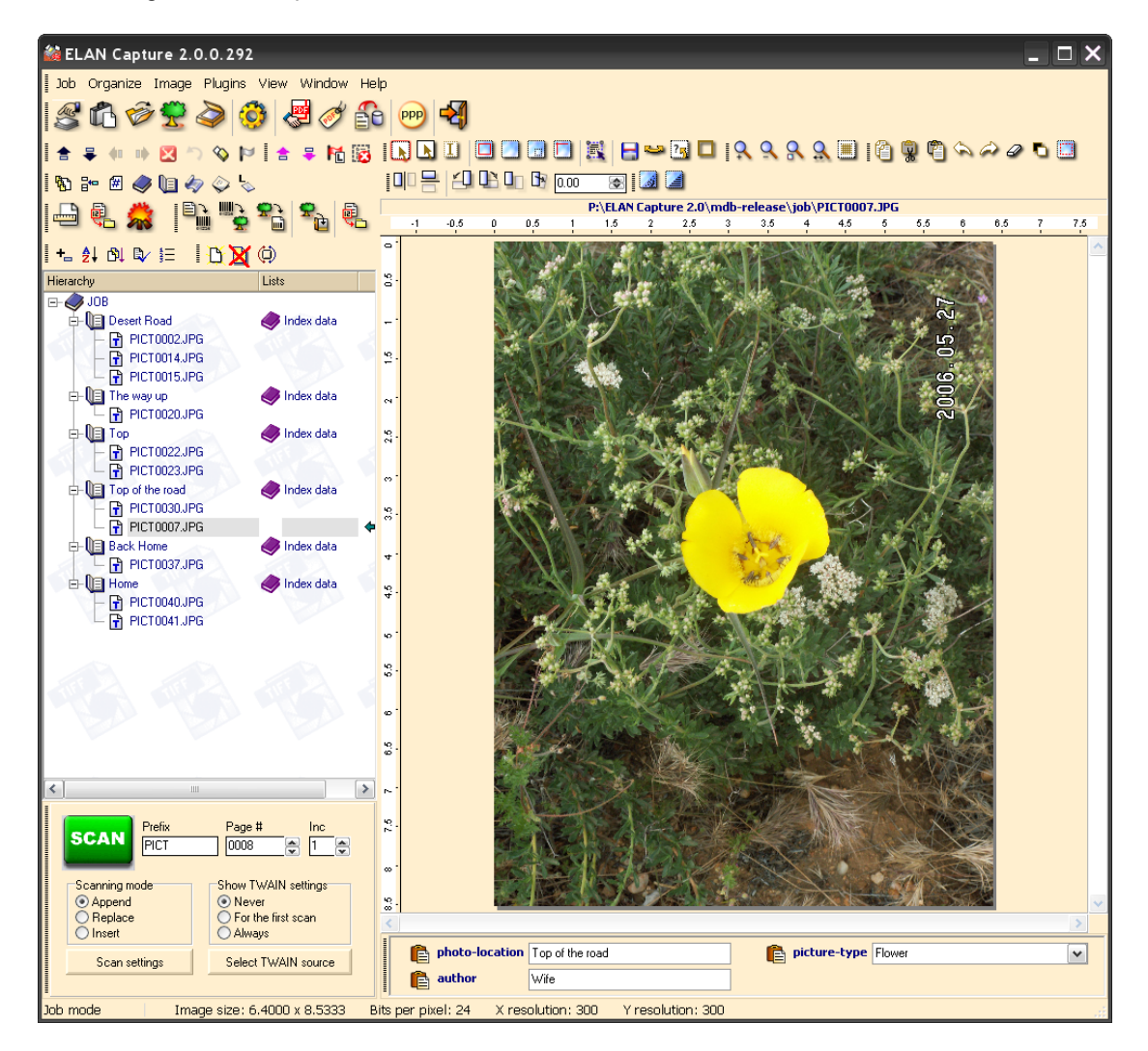

# **2 ELAN Capture Setup**

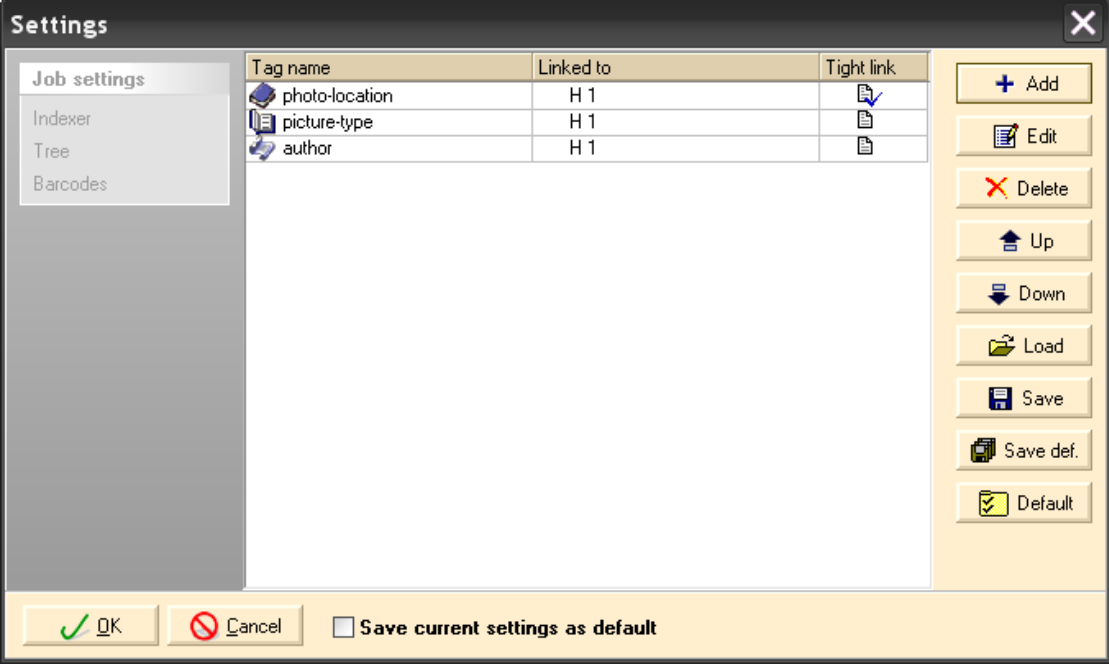

The following fields will be used in the ELAN Capture job:

Note, that the photo-location filed is tightly linked to hierarchy one (H1)

The picture-type field is a pick-list:

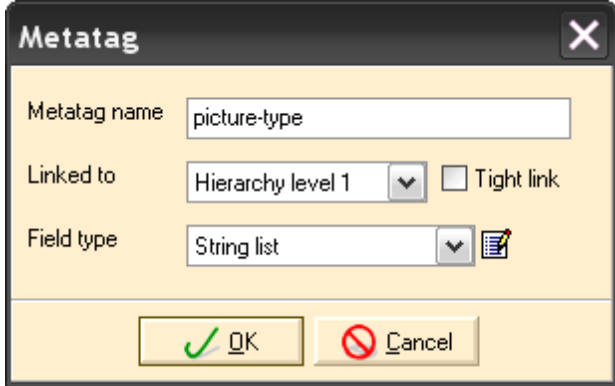

... with the following fields strings:

d

<u> The Common Section of the Common Section of the Common Section of the Common Section of the Common Section of</u>

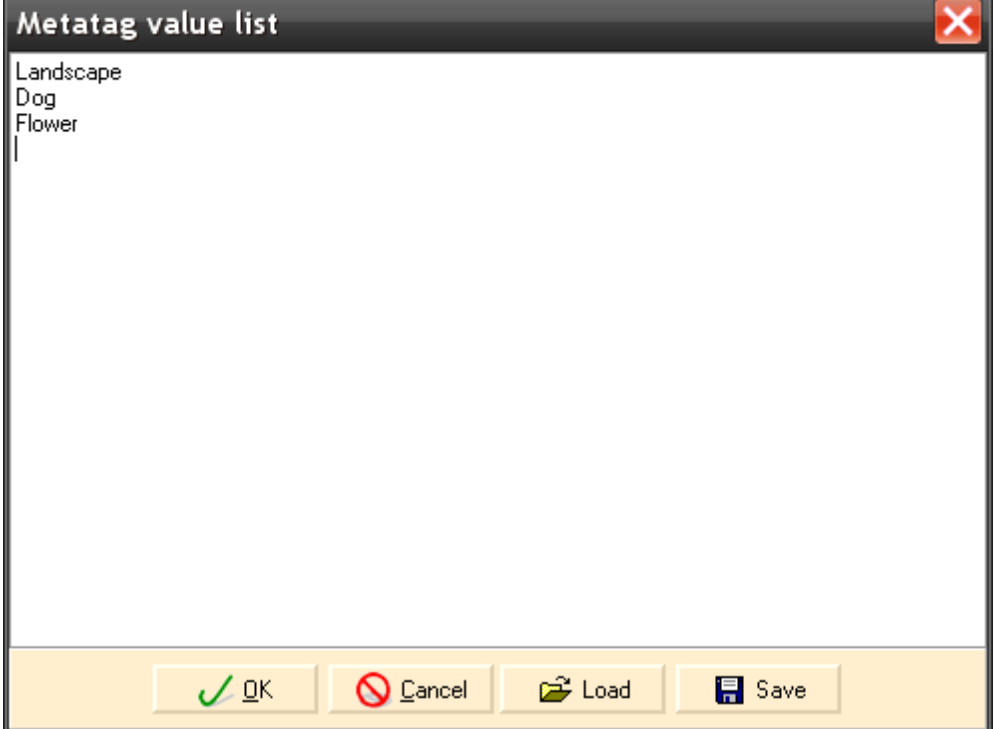

#### **3 Access Database Setup**

The first step is designing the database table in Microsoft Access:

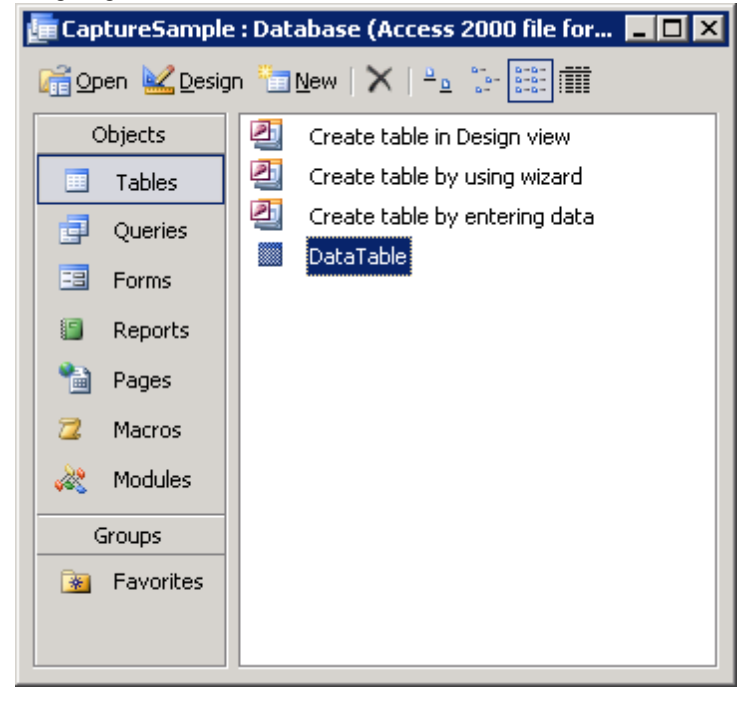

Consider the following data structure:

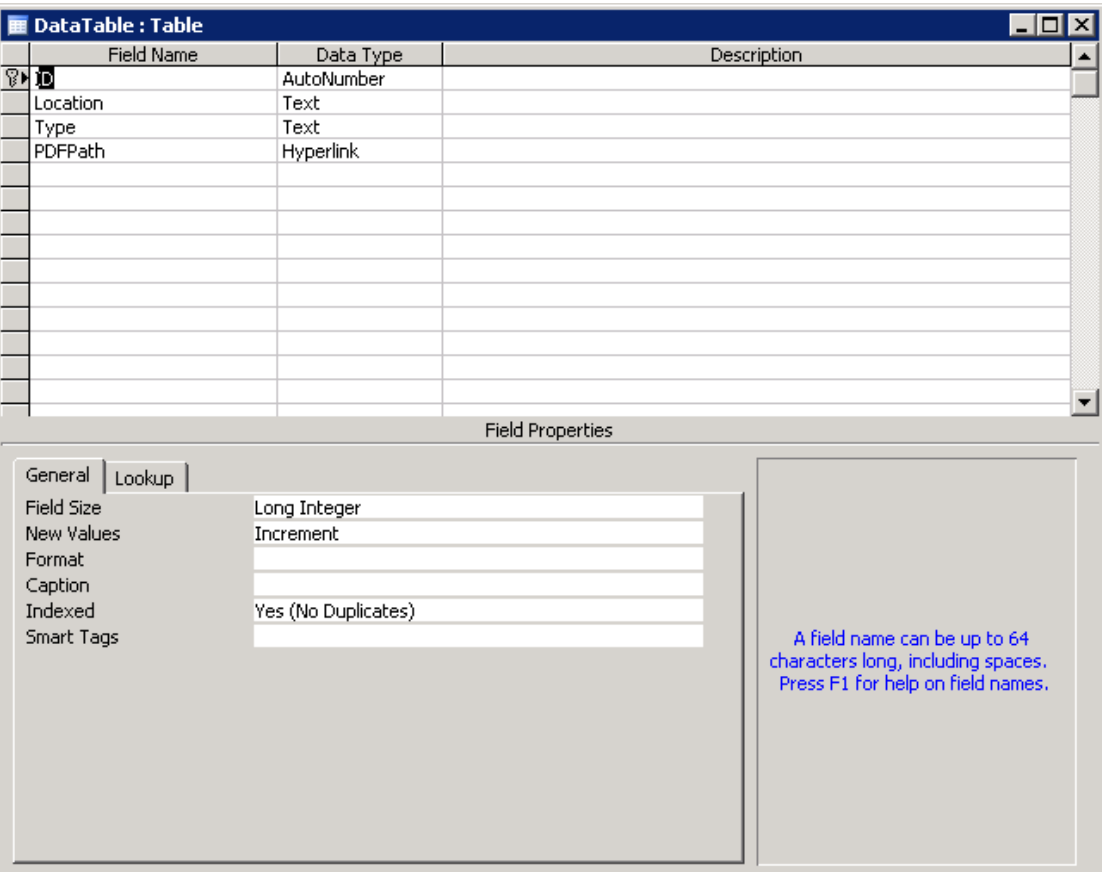

Note: you can use any existing MDB database that has suitable field structure. One database can be used for many ELAN Capture jobs.

In this database the following fields will be used:

Location Type PDFPath

### **4 Database Mapping**

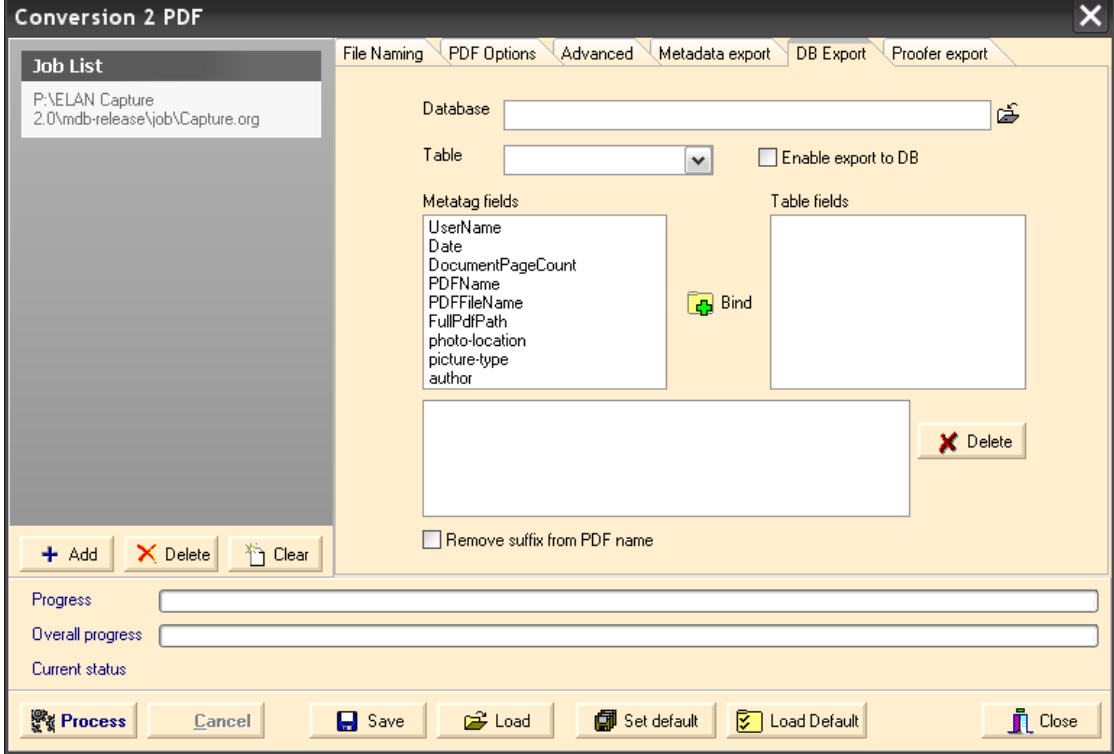

In ELAN Capture, select the database to be used:

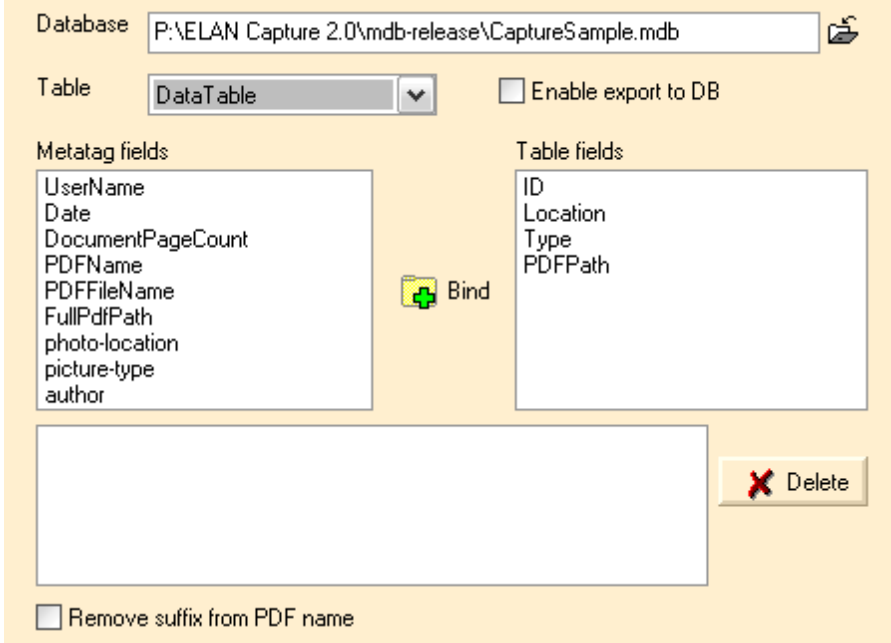

Perform the field mapping by selecting a "Metatag field" and "Table filed" pair:

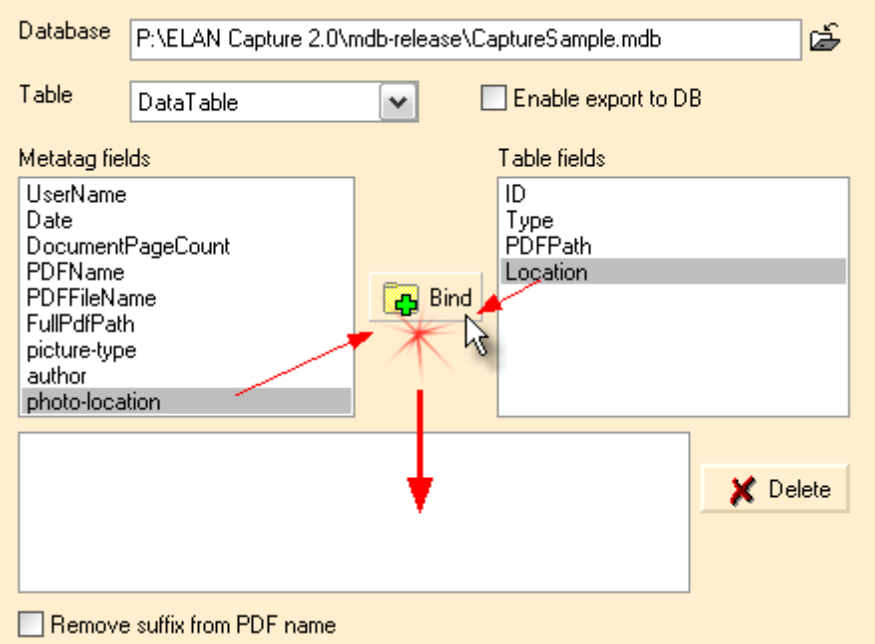

... and there is the finished mapping:

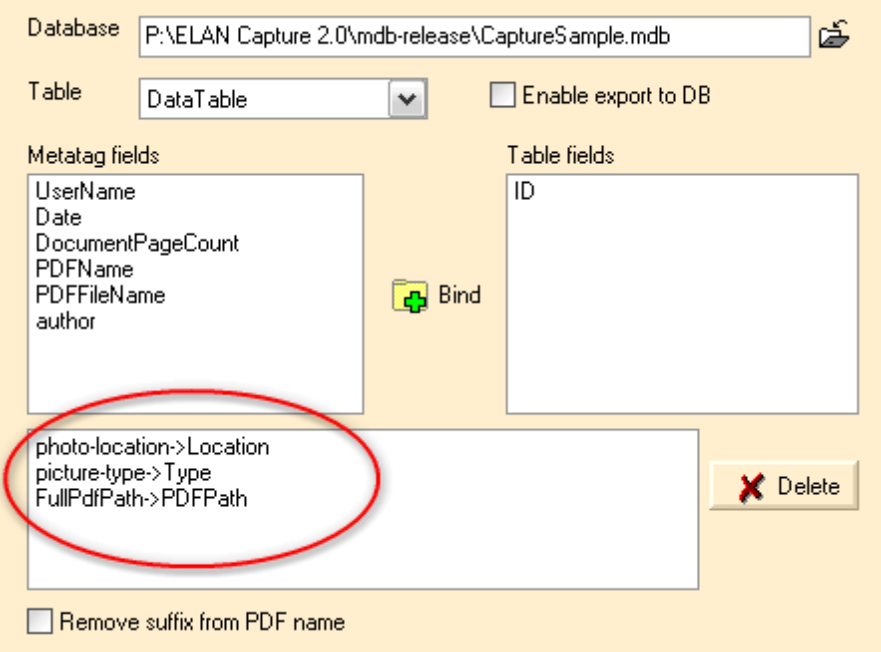

#### **5 Release**

The job is ready to be released:

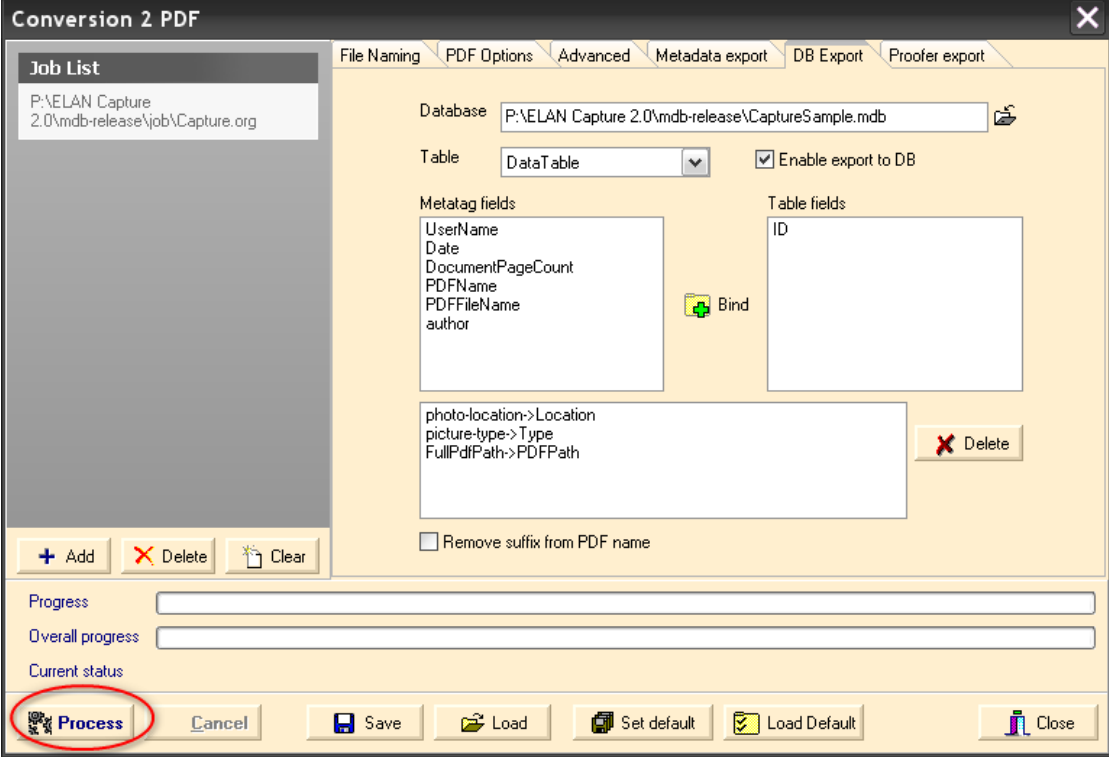

**Processing by enabling the database export**

Processing results:

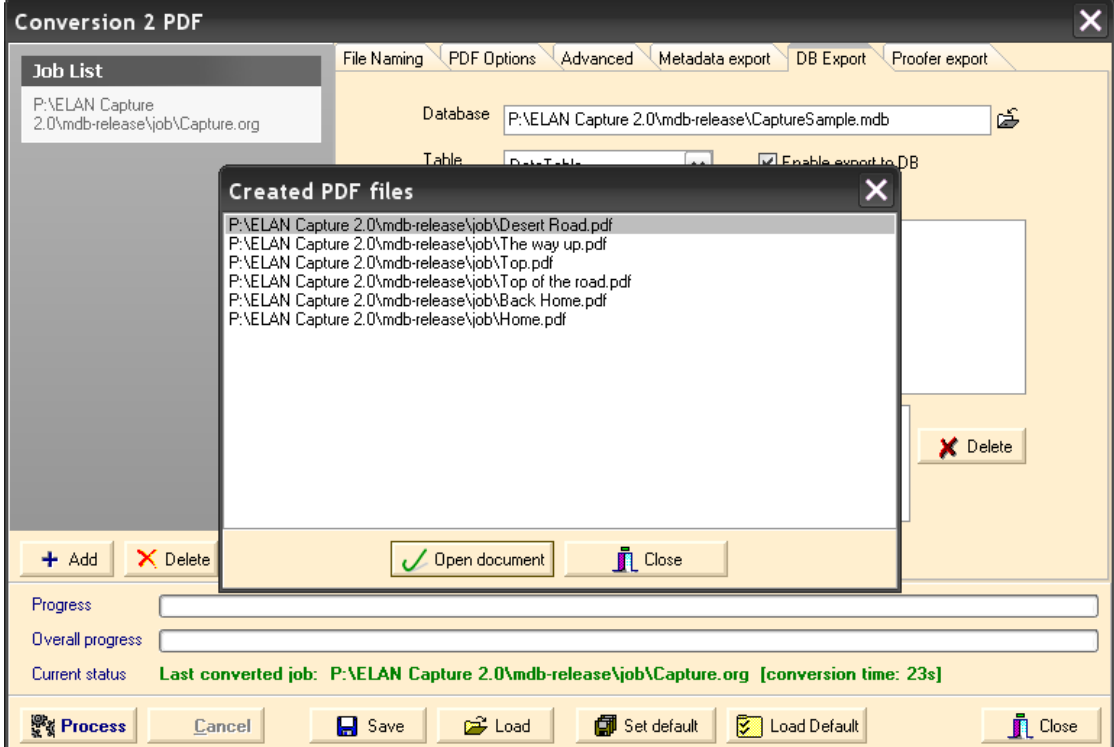

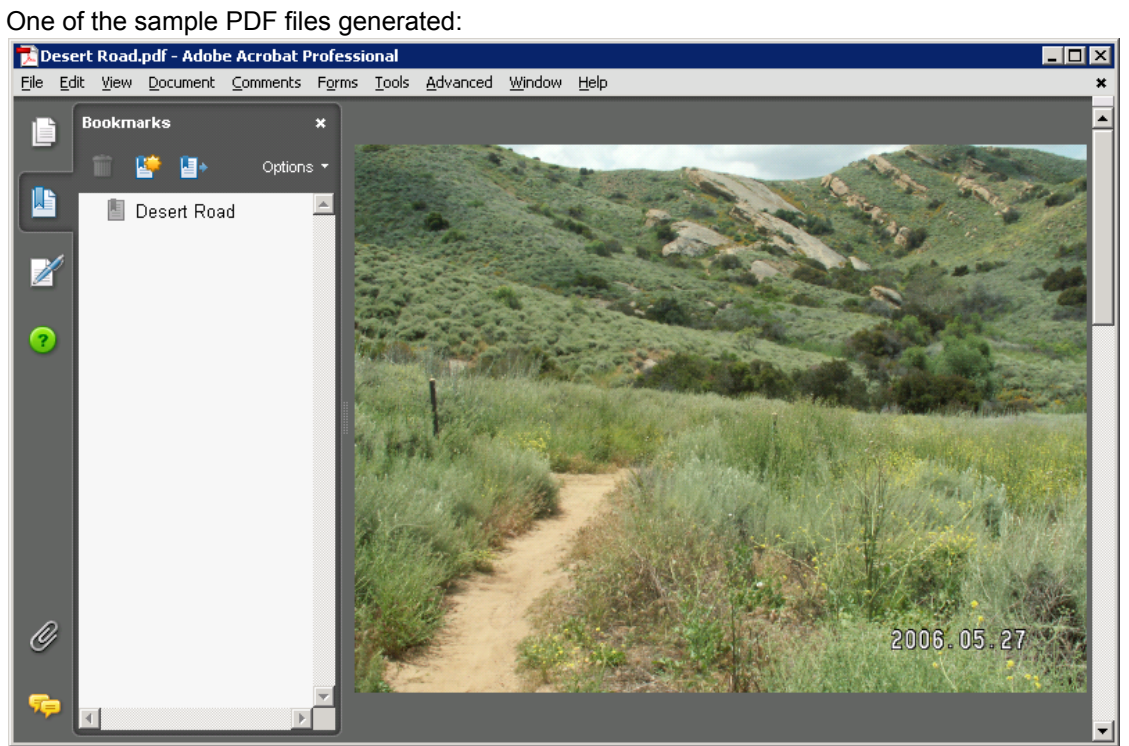

© 2008 ELAN GMK

## **6 Sample Data in Database**

Here is the database view in MS Access.

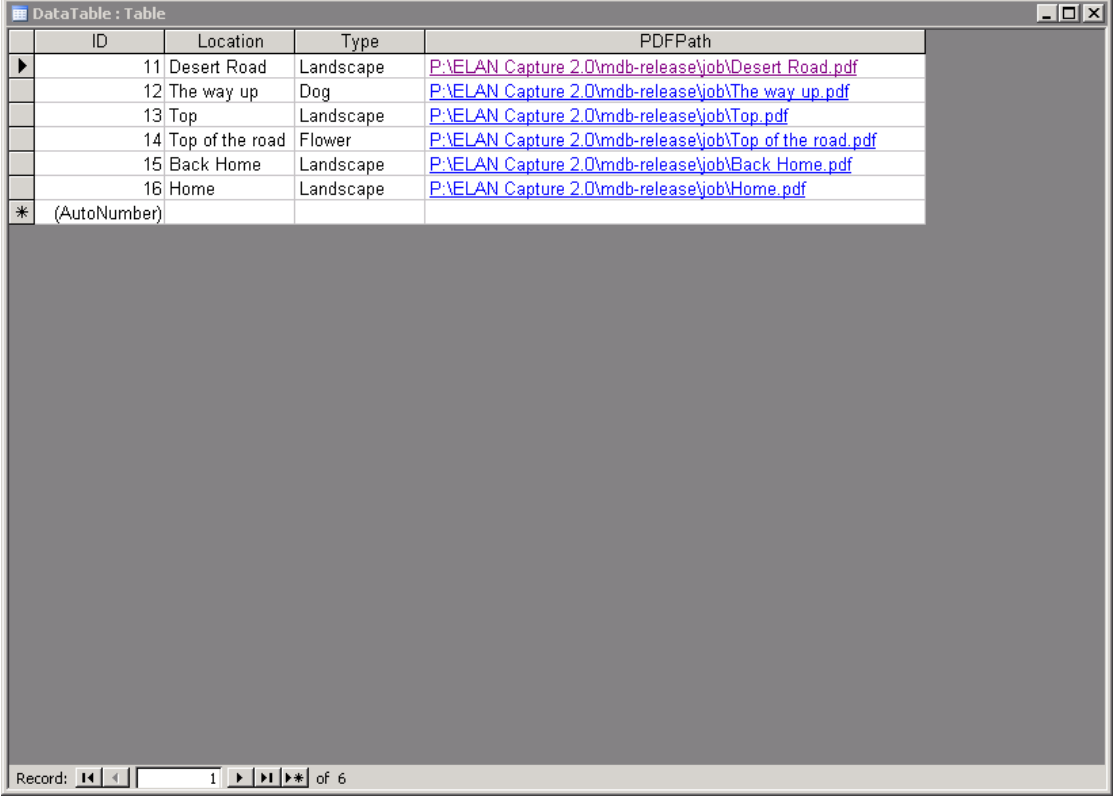

When clicking on the PDFPath, Adobe Acrobat will be used to display the PDF file using OS file type association. To enable this feature, the field should be of "Hyperlink" type.